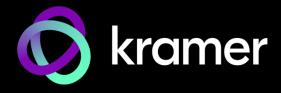

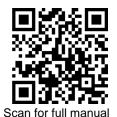

### **SWT3-31-HU Quick Start Guide**

This guide helps you install and use your SWT3-31-HU for the first time.

Go to <a href="www.kramerav.com/downloads/SWT3-31-HU">www.kramerav.com/downloads/SWT3-31-HU</a> to download the latest user manual and check if firmware upgrades are available.

# Step 1: Check what's in the box

- SWT3-31-HU 3x1 4K60 USB-C/HDMI Switcher
- ✓ 1 Multi signal USB-C cable (1m)

✓ 1 Bracket set

- ✓ 1 Power adapter and cord
- ✓ 1 Quick start guide

# Step 2: Get to know your SWT3-31-HU

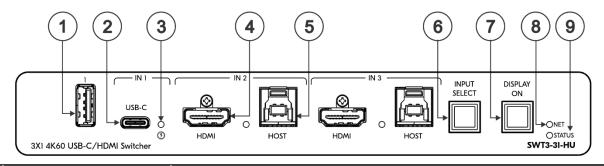

| #                                                                                                | Feature                                                       |                          | Function                                                                                                    |                                                                            |  |  |
|--------------------------------------------------------------------------------------------------|---------------------------------------------------------------|--------------------------|----------------------------------------------------------------------------------------------------|----------------------------------------------------------------------------|--|--|
| 1                                                                                                | USB Type A F                                                  | Port                     | Connect to the USB local devices (for example, a USB PTZ camera).                                                                                                    |                                                                            |  |  |
| 2                                                                                                | USB-C IN 1 P                                                  | ort                      | Connect to USB-C AV sources:                                                                                                    |                                                                            |  |  |
|                                                                                                  |                                                               |                          | that support DisplayPort Alternate Mode, for example, a laptop) to share content.                                                                                    |                                                                            |  |  |
|                                                                                                  |                                                               |                          | <ul> <li>to communicate with the USB devices (for example, a PTZ camera) that are<br/>connected to the device,</li> </ul>                                            |                                                                            |  |  |
| <ul> <li>to connect to the LAN</li> <li>to charge the connected sources (that support</li> </ul> |                                                               |                          | to connect to                                                                                                    | o the LAN                                                                  |  |  |
|                                                                                                  |                                                               |                          | e connected sources (that supports USB Power Delivery 2.0).                                                                                                    |                                                                            |  |  |
|                                                                                                  | While charging, the charging icon (to the rand lights orange. |                          |                                                                                                    | arging, the charging icon (to the right of the connector) becomes visible. |  |  |
| 3                                                                                                | IN Status LED 1 to 3 (per input port)                         |                          | LED Status                                                                                                    | Indicates                                                                  |  |  |
|                                                                                                  |                                                               |                          | Lights blue                                                                                                    | An input is selected and connected with an active AV or AV+USB source.     |  |  |
|                                                                                                  |                                                               |                          | Flashes blue                                                                                                    | nput is selected and has no active AV signal.                              |  |  |
|                                                                                                  |                                                               |                          | Lights blue                                                                                                    | An input is selected and connected with an active USB host only (no AV).   |  |  |
|                                                                                                  |                                                               |                          | Off                                                                                                    | An input is not selected and has an active AV signal.                      |  |  |
| 4                                                                                                | IN Ports                                                      | HDMI                     | Connect to an HDMI source.  Connect to a USB host (for example, a room PC) to communicate with the USB devices (for example, a PTZ camera) connected on this device. |                                                                            |  |  |
| 5                                                                                                | (2 and 3)                                                     | HOST USB B 3.1 Connector |                                                                                                    |                                                                            |  |  |
| 6                                                                                                | INPUT SELEC                                                   | CT Button                | Press to select an input. Each press toggles to the next input.                                                                                                    |                                                                            |  |  |
| 7                                                                                                | DISPLAY ON Button                                             |                          | Press to turn display On/Off. Button LED lights on sending Display On message. Button LED turns off on sending Display Off message.                                  |                                                                            |  |  |
| 8                                                                                                | NET LED                                                       |                          | LED Status                                                                                                    | Indicates                                                                  |  |  |
|                                                                                                  |                                                               |                          | Dark                                                                                                    | No IP address acquired.                                                    |  |  |
|                                                                                                  |                                                               |                          | Lights green                                                                                                    | A valid IP address has been acquired.                                      |  |  |
|                                                                                                  |                                                               |                          | Flashes green for                                                                                                    | 60s A means to identify the device in a system, using command #IDV.        |  |  |
|                                                                                                  |                                                               |                          | Flashes red/greer                                                                                                    | n IP fallback address has been acquired.                                   |  |  |
| 9                                                                                                | STATUS LED                                                    |                          | LED Status                                                                                                    | Indicates                                                                  |  |  |
|                                                                                                  |                                                               |                          | Dark                                                                                                    | Power is off                                                               |  |  |
|                                                                                                  |                                                               |                          |                                                                                                    |                                                                            |  |  |

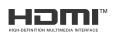

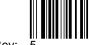

SWT3-31-HU Quick Start

Rev: 5

| # | Feature | Function     |                                                          |
|---|---------|--------------|----------------------------------------------------------|
|   |         | lights white | PSU-powered on (only).                                   |
|   |         |              | This is applicable when power supply is PoE mode.        |
|   |         | Lights blue  | Power is on and a source is connected.                   |
|   |         | Lights green | Power is on, and a source and an acceptor are connected. |

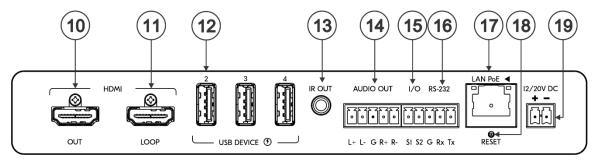

| #  | Feature                                                                                                    | Function                                                                                                    |  |  |
|----|----------------------------------------------------------------------------------------------------|----------------------------------------------------------------------------------------------------|--|--|
| 10 | HDMI OUT Connector                                                                                                    | Connect to an HDMI acceptor.                                                                                                    |  |  |
| 11 | HDMI LOOP Connector                                                                                                    | Connect to a local acceptor.                                                                                                    |  |  |
| 12 | USB DEVICE Type A Port (2 to 4)                                                                                                    | Connect to the USB local devices (for example, a USB camera, a soundbar, microphone and so on).                                                                                            |  |  |
| 13 | IR OUT 3.5mm Mini Jack                                                                                                    | Outputs an IR signal, per command from LAN-connected controller (for example, from SL-240C), to a connected IR emitter.                                                                    |  |  |
| 14 | AUDIO OUT 5-pin Terminal Block Connect to a balanced stereo analog audio acceptor.                                                                                |                                                                                                    |  |  |
| 15 | I/O 2-pin Terminal Block                                                                                                    | Connect to:                                                                                                    |  |  |
|    | (S1 to S2)                                                                                                    | Input-triggering devices (for example, remote buttons or sensors), OR                                                                                                    |  |  |
|    |                                                                                                    | Output-triggered devices (for example, remote alarm LED indication).                                                                                                    |  |  |
|    |                                                                                                    | These GPIO ports may be configured as a digital input, digital output, or analog input ports.                                                                                              |  |  |
| 16 | RS-232 3-pin Terminal Block                                                                                                    | Connect to an RS-232 controlled device (for example, the connected PTZ USB camera) to be controlled via an IP-connected controller (for example, <b>SL-240C</b> ).                         |  |  |
| 17 | LAN PoE RJ-45 Connector                                                                                                    | Connect to LAN. The device accepts power from the LAN port.                                                                                                    |  |  |
| 18 | RESET Recessed Button For restoring factory default settings, press the RESET button and connect power to (keep pressing longer than 6sec after power connection) |                                                                                                    |  |  |
| 19 | 12/20V DC Power Connector                                                                                                    | Use the included +20V 6A power supply for powering the unit, or a +12V DC 5A power adapter (purchased separately) for powering and charging the source device connected to the USB-C port. |  |  |
|    |                                                                                                    | For HW Rev 02 and higher, 20V PSU (power supply unit) is included (replacing the 12V PSU).                                                                                                 |  |  |

# Step 3: Mount SWT3-31-HU

Install SWT3-31-HU using one of the following methods:

- Attach the rubber feet and place the unit on a flat surface.
- Mount the unit in a rack using the recommended rack adapter

(see www.kramerav.com/downloads/SWT3-31-HU

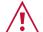

- Ensure that the environment (e.g., maximum ambient temperature &
- air flow) is compatible for the device. Avoid uneven mechanical loading.
- Appropriate consideration of equipment nameplate ratings should be used for avoiding overloading of the circuits.
- Reliable earthing of rack-mounted equipment should be maintained. Maximum mounting height for the device is 2 meters.

## Step 4: Connect inputs and outputs

Always switch OFF the power on each device before connecting it to your SWT3-31-HU.

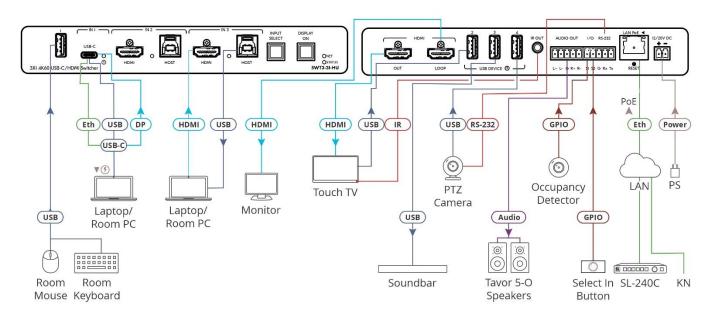

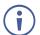

Regarding power options, see next section.

#### Connecting the audio output

To a balanced stereo audio acceptor:

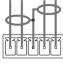

To an unbalanced stereo audio acceptor:

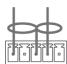

L+ L- G R+ R-

## Step 5: Connect power

Power the device via the LAN port. If required, such as to enable the USB-C port to charge its connected devices, connect the supplied power adapter to SWT3-31-HU and plug it into the mains electricity.

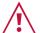

Safety Instructions (See www.kramerav.com for updated safety information) Caution:

- For products with relay terminals and GPI\O ports, please refer to the permitted rating for an external connection, located next to the terminal or in the User Manual.

  There are no operator serviceable parts inside the unit.

### Warning:

- Use only the power cord that is supplied with the unit.
  Disconnect the power and unplug the unit from the wall before installing.

# Step 6: Operate SWT3-31-HU

Operate SWT3-31-HU via:

- Front panel buttons.
- Remotely, by IP or RS-232 serial commands transmitted by a touch screen system, PC, or other serial controller.
- Device web pages via the IP client connection.

| RS-232 Control / Protocol 3000                                          |                                                                                                    |                 |             |  |  |  |  |  |
|-------------------------------------------------------------------------|----------------------------------------------------------------------------------------------------|-----------------|-------------|--|--|--|--|--|
| Baud Rate:                                                              | 115,200                                                                                                    | Parity:         | None        |  |  |  |  |  |
| Data Bits:                                                              | 8                                                                                                    | Command Format: | ASCII       |  |  |  |  |  |
| Stop Bits:                                                              | 1                                                                                                    |                 |             |  |  |  |  |  |
| Example: (flash LEDs on the front panel for 60 seconds): #IDV <cr></cr> |                                                                                                    |                 |             |  |  |  |  |  |
| Default IP Parameters – DHCP ON                                         |                                                                                                    |                 |             |  |  |  |  |  |
| Fallback IP Address:                                                    | 192.168.1.39                                                                                                | UDP Port #:     | 50000       |  |  |  |  |  |
| Subnet mask:                                                            | 255.255.255.0                                                                                               | TCP Port #:     | 5000        |  |  |  |  |  |
| Gateway:                                                                | 192.168.0.1                                                                                                 | User/Password   | Admin/Admin |  |  |  |  |  |
| Factory Reset                                                           |                                                                                                    |                 |             |  |  |  |  |  |
| Protocol 3000:                                                          | "#FACTORY" command.                                                                                         |                 |             |  |  |  |  |  |
|                                                                         | After receiving "FACTORY OK" perform one of the following to restart the device and complete the procedure: |                 |             |  |  |  |  |  |
|                                                                         | Power cycle                                                                                                 |                 |             |  |  |  |  |  |
| Send command "#RESET"                                                   |                                                                                                    |                 |             |  |  |  |  |  |
| Web Pages: In the Settings page, click Factory Reset.                   |                                                                                                    |                 |             |  |  |  |  |  |

The terms HDMI, HDMI High-Definition Multimedia Interface, and the HDMI Logo are trademarks or registered trademarks of HDMI Licensing Administrator, Inc.

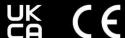

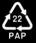